## **Browser (HI)**

Bowser (prehadáva) je nástroj procesu [D2000 HI,](https://doc.ipesoft.com/display/D2DOCV11SK/D2000+HI+-+Human+Interface) ktorý umožuje sledova atribúty (aktuálna hodnota, as zmeny, príznaky, at.) vybratých objektov prostredníctvom špeciálneho dialógového okna. V tomto okne je možné definova maximálne pä vzájomne nezávislých stránok, z ktorých každá obsahuje inú skupinu objektov systému D2000. Medzi stránkami môže operátor ubovone prepína, kopírova a presúva objekty a tiež otvori ovládacie dialógové okno požadovaného objektu.

Na nasledujúcom obrázku je zobrazená ukážka browsera s niekokými sledovanými objektmi.

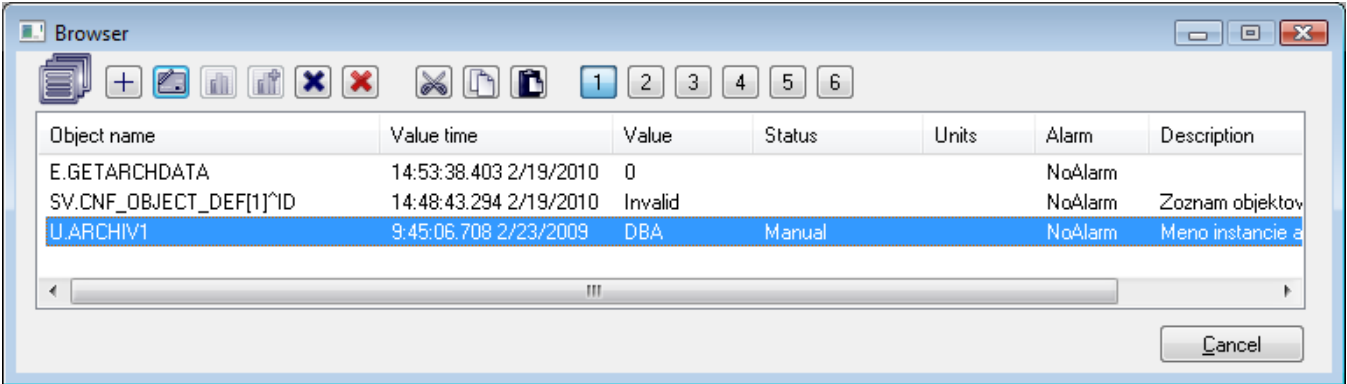

Okno browsera obsahuje nasledovné tlaidlá.

| Tlaidlo        | Funkcia tlaidla                                                                      |
|----------------|--------------------------------------------------------------------------------------|
| Pridaj objekt  | Pridanie nového objektu na aktuálnu stránku browsera.                                |
| Nastav         | Otvorenie ovládacieho dialógového okna pre vybratý objekt.                           |
| Graf           | Otvorenie dynamického grafu pre vybratý objekt.                                      |
| Graf+          | Otvorenie dynamického grafu - multigrafu pre zobrazenie viacerých priebehov objektu. |
| Zatvor         | Vyradenie vybratých (oznaených) objektov z aktuálnej stránky.                        |
| Zatvor stránku | Vyradenie všetkých objektov z aktuálnej stránky.                                     |
| Vystrihni      | Vystrihnutie oznaených objektov.                                                     |
| Kopíruj        | Kopírovanie oznaených objektov.                                                      |
| Vlož           | Vloženie vystrihnutých alebo kopírovaných objektov na aktuálnu stránku browsera.     |
| 1 až 6         | Prepínanie medzi jednotlivými stránkami browsera.                                    |
| Návrat         | Zatvorenie okna browsera.                                                            |

Stránky 1 až 5 si obsah pamätajú aj po zatvorení okna browsera. Stránka 6 má odlišné správanie. Táto stránka zobrazuje objekty pridané z otvorenej grafickej schémy. Svoj obsah si nepamätá.

## **Súvisiace stránky:**

ത

[Pridanie nového objektu na stránku browsera](https://doc.ipesoft.com/pages/viewpage.action?pageId=1543887) [Kopírovanie a presúvanie objektov medzi stránkami browsera](https://doc.ipesoft.com/pages/viewpage.action?pageId=1543899)